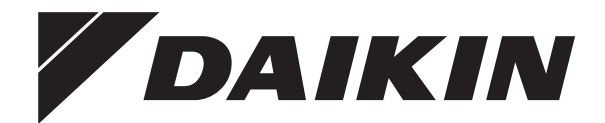

# **Betriebsanleitung**

**Daikin Altherma 3 R F+W**

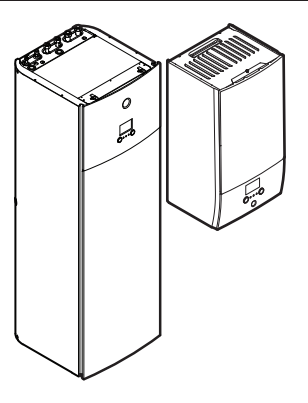

**EHBH04+08DA EHBX04+08DA**

**EHVH04S18D\* EHVH04S23D\* EHVH08S18D\* EHVH08S23D\* EHVX04S18D\* EHVX04S23D\* EHVX08S18D\* EHVX08S23D\***

Betriebsanleitung Daikin Altherma 3 R F+W **Deutsch**

## **Inhaltsverzeichnis**

## **[1](#page-1-0) [Informationen zu diesem Dokument](#page-1-0) [2](#page-1-0)**

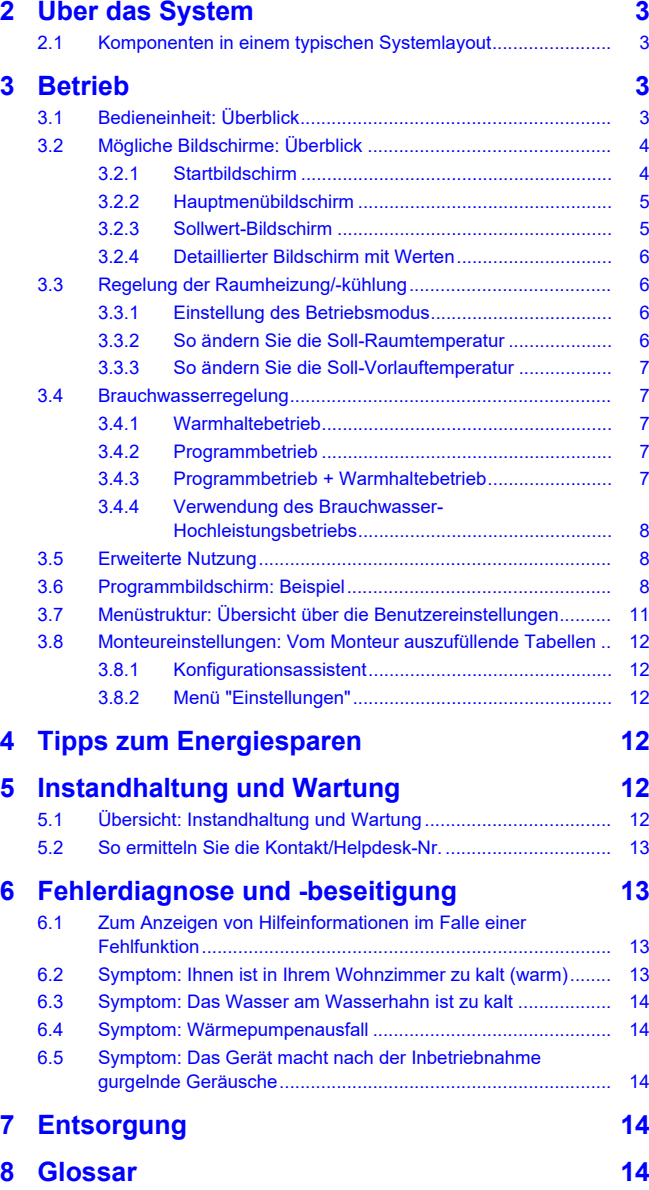

## <span id="page-1-0"></span>**1 Informationen zu diesem Dokument**

Vielen Dank, dass Sie sich für den Kauf dieses Produkts entschieden haben. Zu beachten:

- Lesen Sie die Dokumentation aufmerksam durch, bevor Sie die Benutzerschnittstelle verwenden, um die bestmögliche Leistung zu gewährleisten.
- Bitten Sie den Monteur, Sie über die Einstellungen zu informieren, die er für die Konfiguration Ihres Systems verwendet hat. Überprüfen Sie, ob er die Tabellen mit den Monteureinstellungen ausgefüllt hat. Falls nicht, bitten Sie ihn, diese Tabellen auszufüllen.
- Bewahren Sie die Dokumentation zu Referenzzwecken sorgfältig auf.

## **Zielgruppe**

### Endbenutzer

## **Dokumentationssatz**

Dieses Dokument ist Teil eines Dokumentationssatzes. Der vollständige Satz besteht aus:

### ▪ **Allgemeine Sicherheitsvorkehrungen:**

- Sicherheitsanweisungen, die Sie vor der Inbetriebnahme Ihres Systems lesen müssen
- Format: Papier (im Lieferumfang des Innengeräts enthalten)

### ▪ **Bedienungsanleitung:**

- Kurzanleitung mit Hinweisen zur grundlegenden Nutzung
- Format: Papier (im Lieferumfang des Innengeräts enthalten)

### ▪ **Referenzhandbuch für den Benutzer:**

- Detaillierte schrittweise Anleitungen und Hintergrundinformationen für die grundlegende und erweiterte Nutzung
- Format: Digitale Dateien unter [http://www.daikineurope.com/](http://www.daikineurope.com/support-and-manuals/product-information/) [support-and-manuals/product-information/](http://www.daikineurope.com/support-and-manuals/product-information/)

Neueste Ausgaben der mitgelieferten Dokumentation können auf der regionalen Daikin-Webseite oder auf Anfrage bei Ihrem Monteur verfügbar sein.

Die Original-Dokumentation ist auf Englisch verfasst. Bei der Dokumentation in anderen Sprachen handelt es sich um Übersetzungen des Originals.

### **Brotkrumen**

Brotkrumen (Beispiel: **[4.3]**) helfen Ihnen dabei zu ermitteln, wo Sie sich gerade in der Menüstruktur der Bedieneinheit befinden.

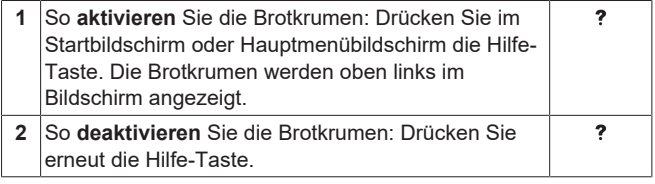

In diesem Dokument sind diese Brotkrumen ebenfalls erwähnt. **Beispiel:**

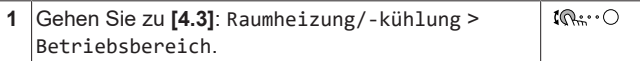

### Das bedeutet:

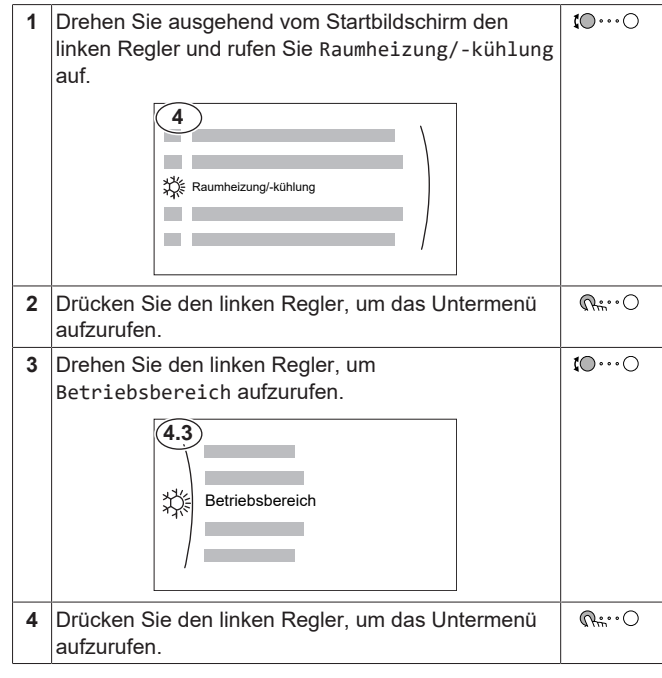

## <span id="page-2-0"></span>**2 Über das System**

Abhängig vom Systemlayout kann das System:

- einen Raum erwärmen
- einen Raum abkühlen (wenn eine Wärmepumpe zum Heizen/ Kühlen installiert ist)
- Brauchwasser erzeugen (wenn ein Brauchwasserspeicher installiert ist)

## <span id="page-2-1"></span>**2.1 Komponenten in einem typischen Systemlayout**

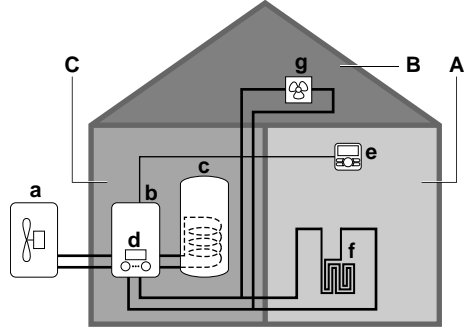

- **A** Hauptzone. **Beispiel:** Wohnzimmer.
- **B** Zusätzliche Zone. **Beispiel:** Schlafzimmer.
- **C** Nutzfläche. **Beispiel:** Garage.
- **a** Wärmepumpe des Außengeräts<br>**b** Wärmepumpe des Innengeräts
- **b** Wärmepumpe des Innengeräts
- **c** Brauchwasserspeicher (BW-Speicher) **d** Bedieneinheit am Innengerät
- **e** Bedieneinheit verwendet als Raumthermostat
- **f** Unterbodenheizung
- **g** Radiatoren, Wärmepumpen-Konvektoren oder Ventilator-Konvektoren

## **INFORMATION**

 $\mathbf{i}$ 

Innengerät und Brauchwasserspeicher (falls installiert) können abhängig vom Innengerätetyp getrennt oder integriert werden.

## <span id="page-2-2"></span>**3 Betrieb**

## <span id="page-2-3"></span>**3.1 Bedieneinheit: Überblick**

Die Bedieneinheit hat die folgenden Komponenten:

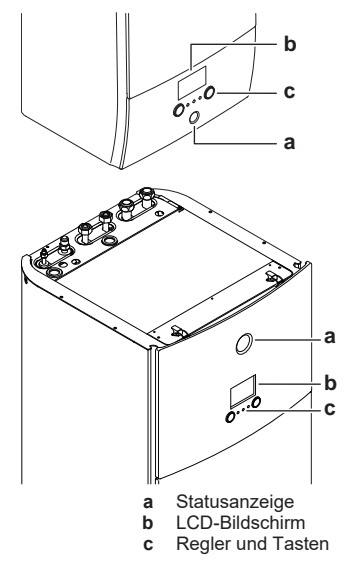

### **Statusanzeige**

Die LEDs der Statusanzeige leuchten oder blinken und zeigen so den Betriebsmodus des Geräts.

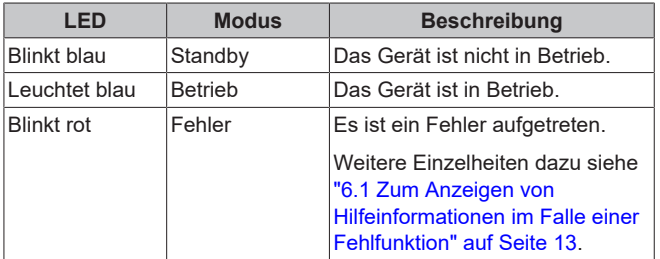

## **LCD-Bildschirm**

Der LCD-Bildschirm verfügt über eine Ruhemodusfunktion. Nach einer bestimmten Zeit ohne Interaktion mit der Bedieneinheit verdunkelt sich der Bildschirm. Durch das Betätigen einer Taste oder das Drehen eines Reglers wird der Bildschirm reaktiviert. Die Zeit ohne Interaktion variiert abhängig von der Zugriffserlaubnisstufe:

- Benutzer oder Erweiterter Endbenutzer: 15 Min.
- Monteur: 1 Std. **Regler und Tasten**

## Sie verwenden die Regler und Tasten:

▪ Zur Navigation durch die Bildschirme, Menüs und Einstellungen des LCD-Bildschirms

▪ Zum Festlegen von Werten

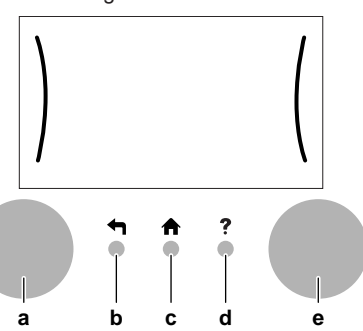

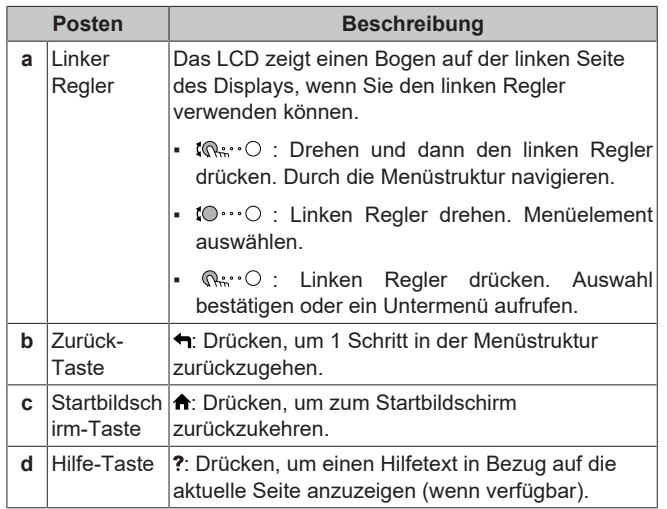

## **3 Betrieb**

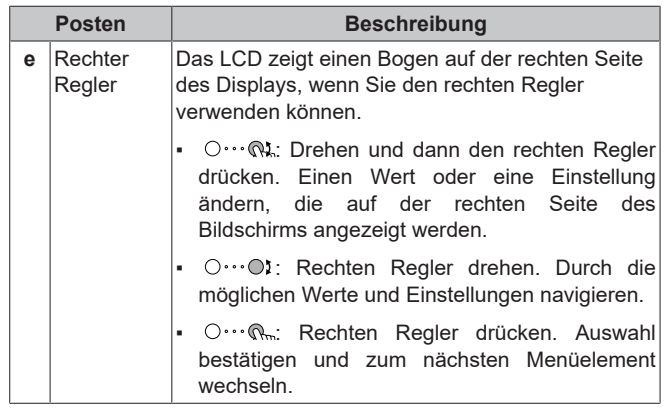

## <span id="page-3-0"></span>**3.2 Mögliche Bildschirme: Überblick**

Dies sind die gängigsten Bildschirme:

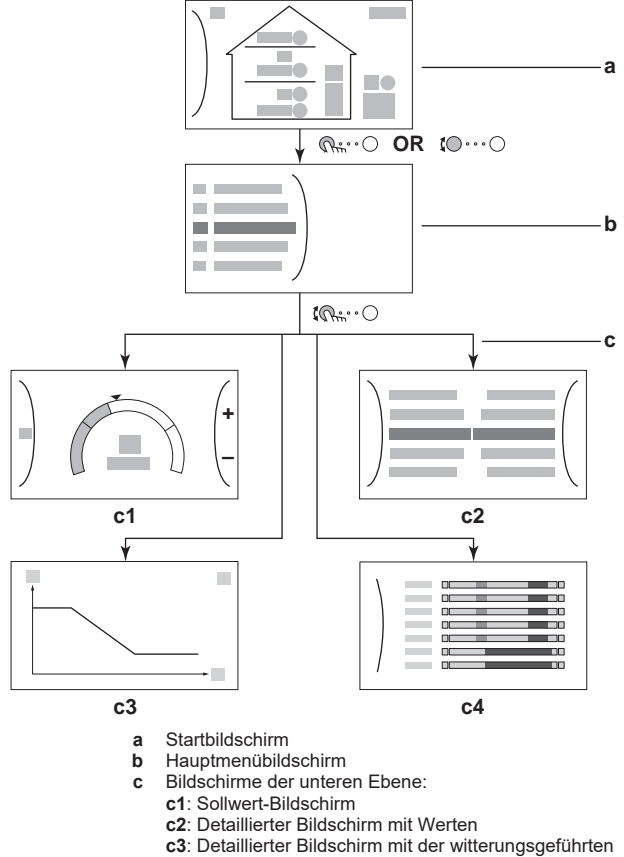

- 
- Kurve
- **c4**: Bildschirm mit Programm

## <span id="page-3-1"></span>**3.2.1 Startbildschirm**

Drücken Sie die Taste  $\spadesuit$ , um zum Startbildschirm zurückzukehren. Sie sehen einen Überblick der Gerätekonfiguration, den Raum und die Sollwert-Temperaturen. Nur Symbole, die für Ihre Konfiguration gelten, sind auf dem Startbildschirm sichtbar.

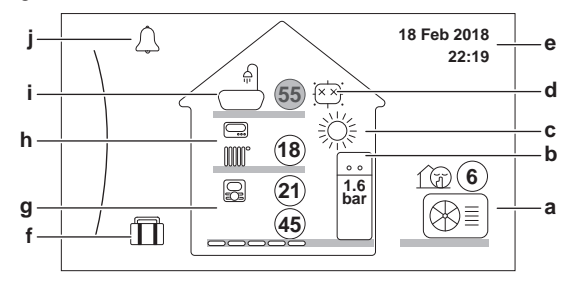

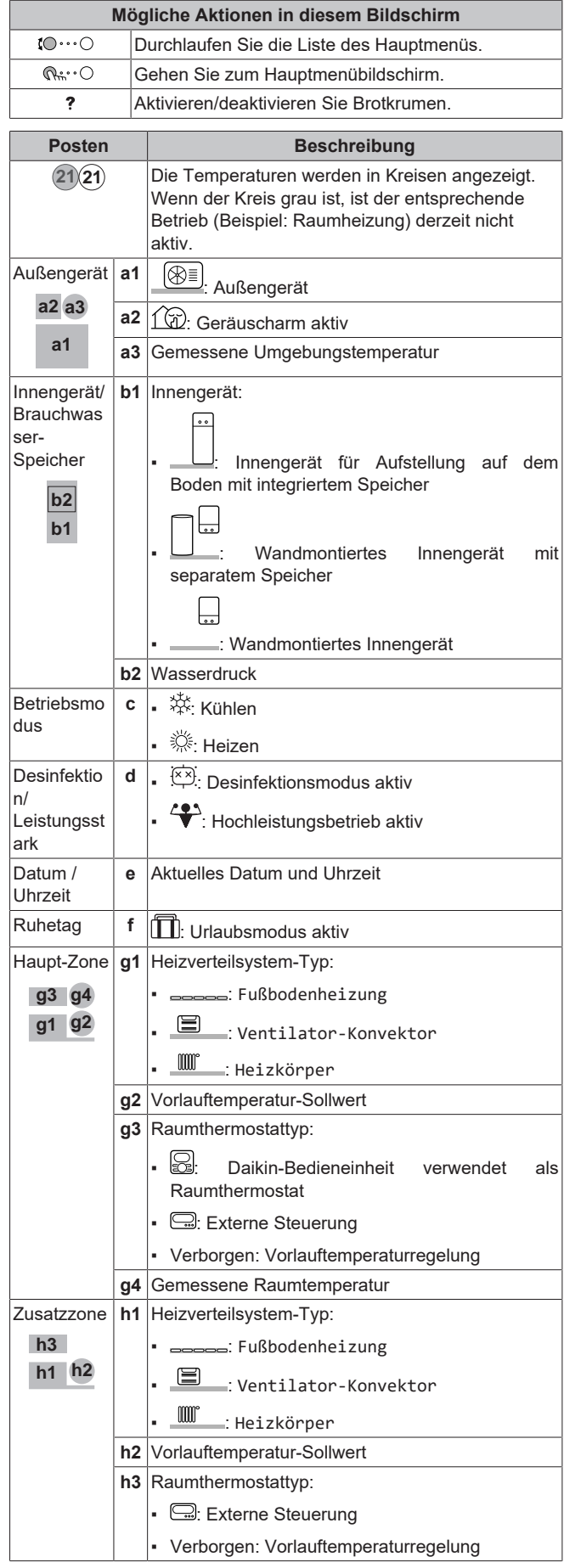

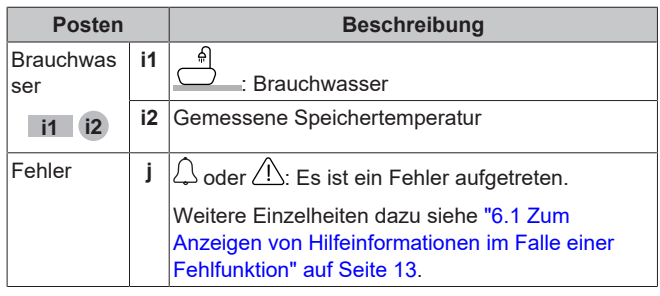

## <span id="page-4-0"></span>**3.2.2 Hauptmenübildschirm**

Beginnen Sie auf dem Startbildschirm und drücken ( Rivolog) oder drehen Sie (10···O) den linken Regler, um den Hauptmenübildschirm zu öffnen. Über das Hauptmenü können Sie auf die verschiedenen Sollwertbildschirme und Untermenüs zugreifen.

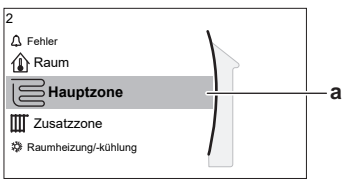

**a** Ausgewähltes Untermenü

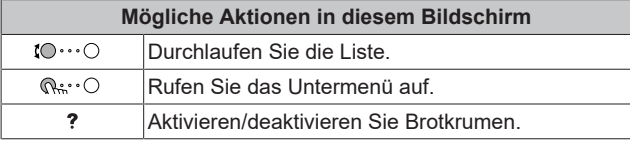

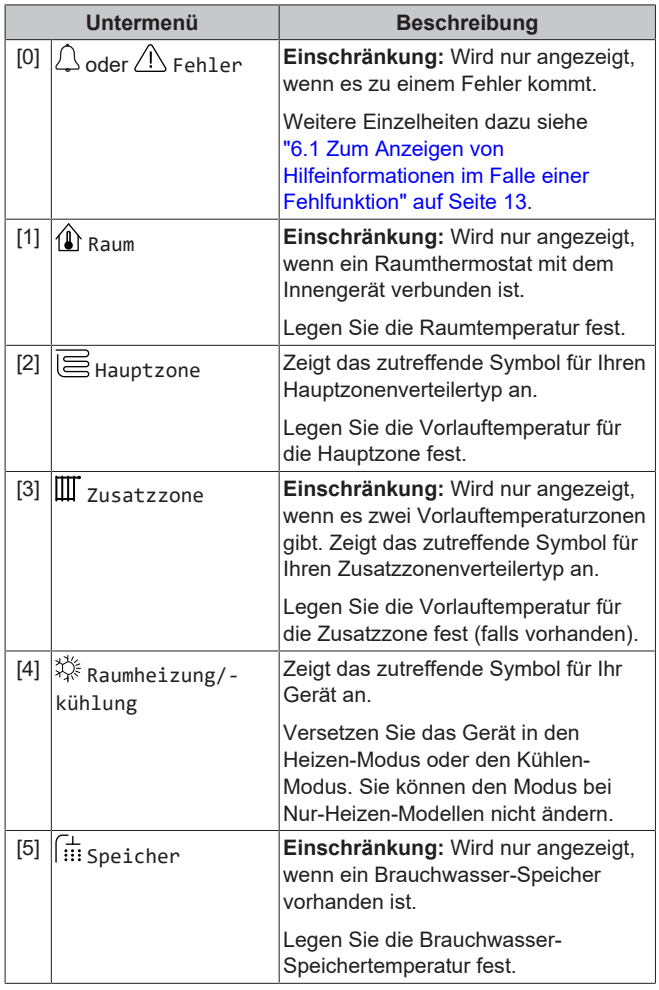

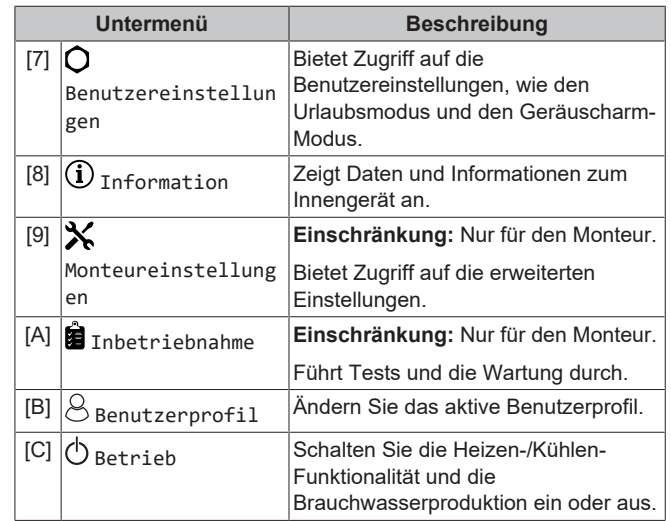

## <span id="page-4-1"></span>**3.2.3 Sollwert-Bildschirm**

Der Sollwert-Bildschirm wird für Bildschirme angezeigt, die Systemkomponenten beschreiben, die einen Sollwert benötigen.

### **Beispiele**

[1] Raumtemperatur-Bildschirm

**1 + 1 21 c**) | Raum

[2] Hauptzone-Bildschirm

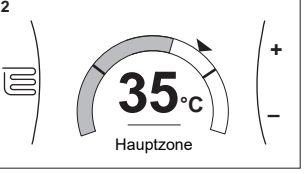

[3] Zusatzzone-Bildschirm

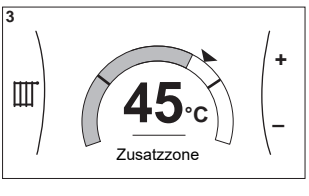

[5] Speichertemperatur-Bildschirm

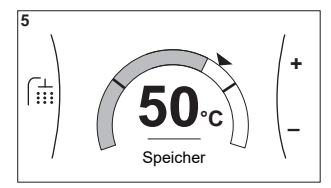

## **Erläuterung**

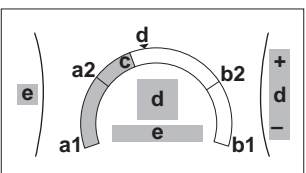

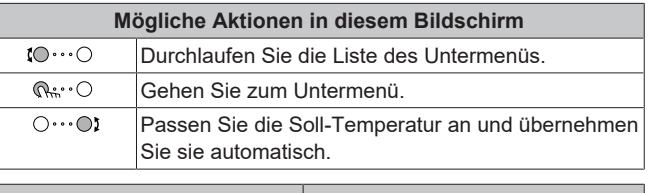

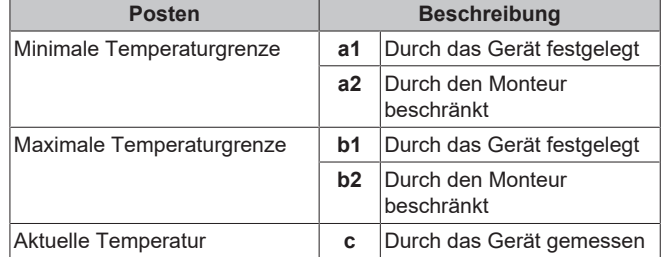

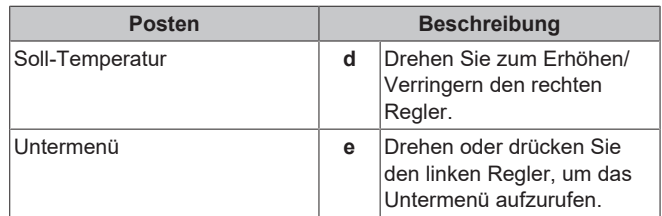

## <span id="page-5-0"></span>**3.2.4 Detaillierter Bildschirm mit Werten**

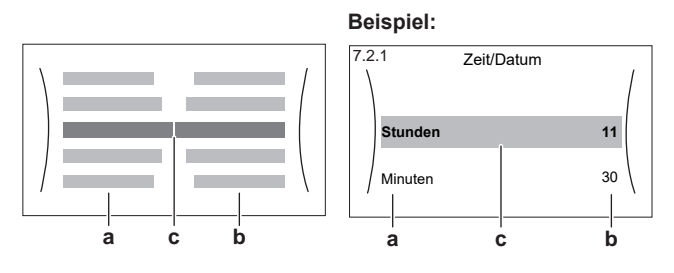

**a** Einstellungen

**b** Werte **c** Ausgewählte Einstellung und Wert

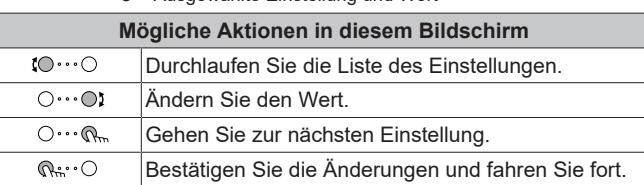

## <span id="page-5-1"></span>**3.3 Regelung der Raumheizung/ kühlung**

## <span id="page-5-2"></span>**3.3.1 Einstellung des Betriebsmodus**

## **Über die Betriebsmodi**

Abhängig von Ihrem Wärmepumpenmodell müssen Sie dem System angeben, welcher Betriebsmodus genutzt werden soll: Heizen oder Kühlen.

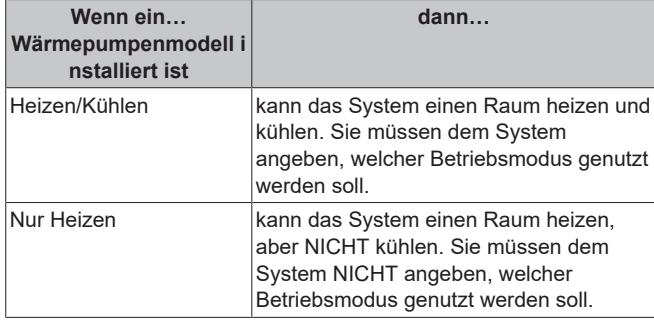

Um dem System anzugeben, welcher Betriebsmodus genutzt werden soll, können Sie:

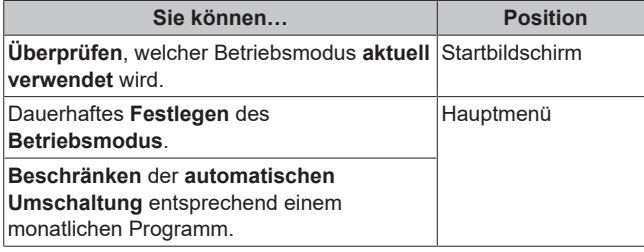

### **So legen Sie den Betriebsmodus fest**

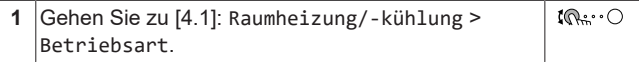

**2** Wählen Sie eine der folgenden Optionen aus:  $\mathbb{R} \cup \mathbb{R}$ Heizen: Nur Heizen-Modus Kühlen: Nur Kühlen-Modus Automatisch: Die Betriebsart ändert sich automatisch auf Grundlage der Außentemperatur. Beschränkung entsprechend dem Betriebsart-Programm.

### **So beschränken Sie die automatische Umschaltung entsprechend einem Programm**

**Bedingungen:** Legen Sie den Betriebsmodus auf Automatisch fest.

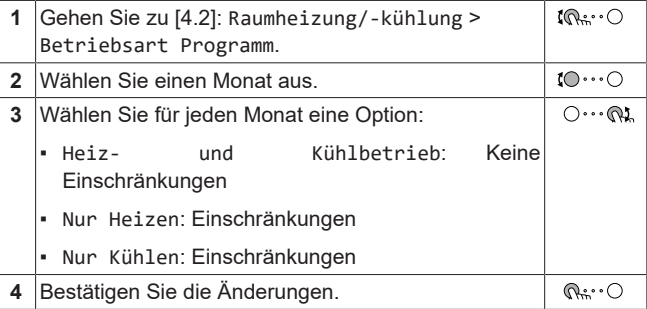

## <span id="page-5-3"></span>**3.3.2 So ändern Sie die Soll-Raumtemperatur**

Während der Raumtemperatursteuerung können Sie den<br>Raumtemperatur-Sollwert-Bildschirm verwenden um die Soll-Raumtemperatur-Sollwert-Bildschirm verwenden, um die Raumtemperatur abzulesen und anzupassen.

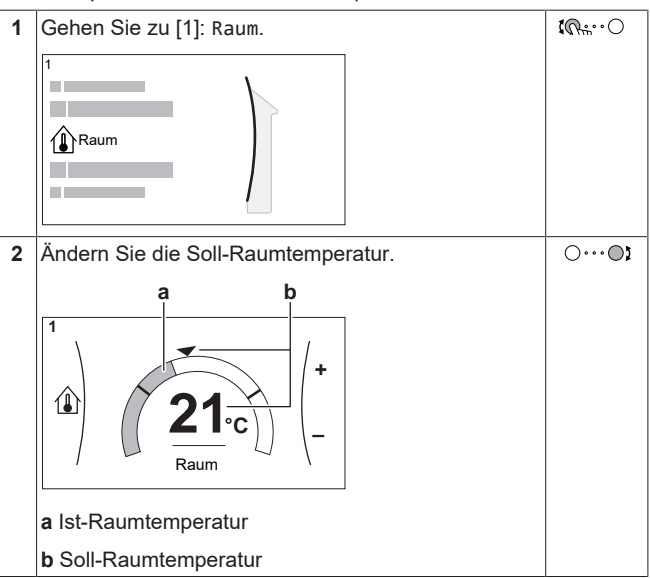

### **Wenn das Programm nach der Änderung der Soll-Raumtemperatur aktiv ist**

- Die Temperatur bleibt gleich, solange es keine programmierte Aktion gibt.
- Die Soll-Raumtemperatur wird auf den programmierten Wert zurückgesetzt, wenn eine programmierte Aktion auftritt.

Sie können das programmierte Verhalten vermeiden, indem Sie das Programm (vorübergehend) deaktivieren.

### **So schalten Sie das Raumtemperaturprogramm aus**

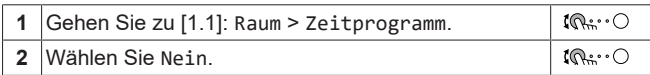

## <span id="page-6-0"></span>**3.3.3 So ändern Sie die Soll-Vorlauftemperatur**

## **INFORMATION**

li

Mit Vorlauf wird das Wasser bezeichnet, das zu den Wärme-Emittenten strömt. Die Soll-Vorlauftemperatur wird vom Monteur abhängig vom Typ des Heizverteilersystem eingestellt. Passen Sie die Vorlauftemperatureinstellungen nur bei Auftreten von Problemen an.

Sie können den Vorlauftemperatur-Sollwert-Bildschirm verwenden, um die Soll-Vorlauftemperatur abzulesen und anzupassen.

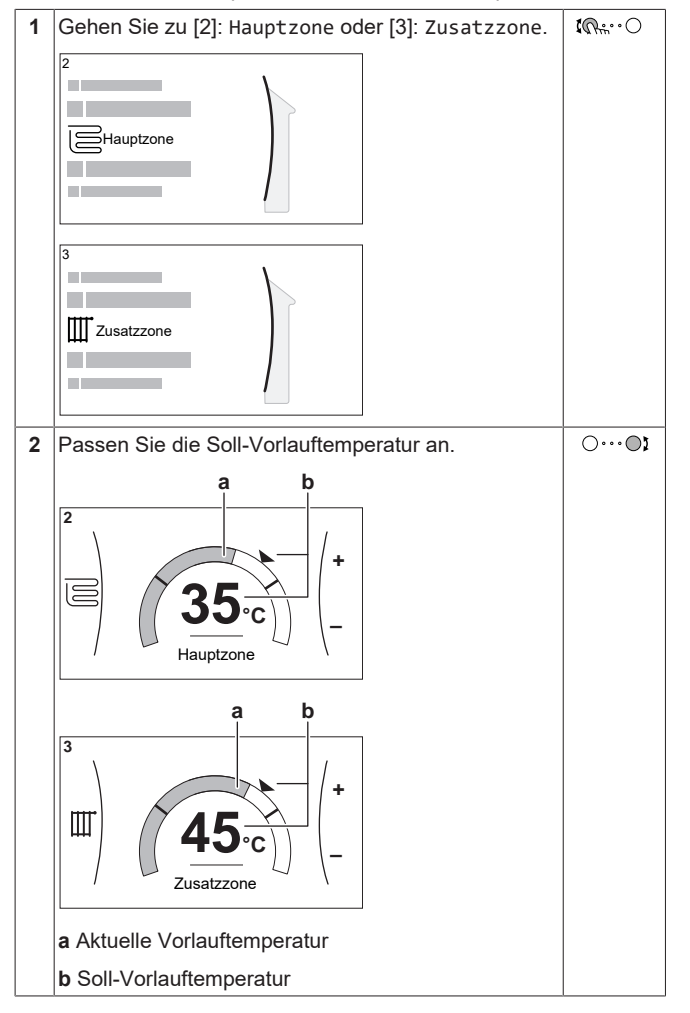

## <span id="page-6-1"></span>**3.4 Brauchwasserregelung**

## <span id="page-6-2"></span>**3.4.1 Warmhaltebetrieb**

Im Warmhalten-Modus wird das Wasser im Brauchwasserspeicher kontinuierlich bis zu der auf dem Startbildschirm angezeigten Temperatur aufgeheizt (Beispiel: 50°C), wenn die Temperatur unter einen bestimmten Wert fällt.

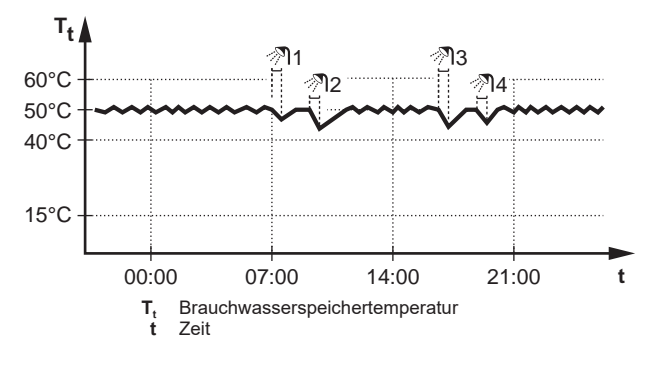

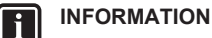

Gefahr eines Raumheizung-Leistungsengpasses für den Brauchwasser-Speicher ohne interne Zusatzheizung: Bei einem häufigen Brauchwasserbetrieb kommt es zu häufigen und langfristigen Raumheizung-/ Kühlunterbrechungen, wenn Sie Folgendes auswählen:

Speicher > Betriebsart Heizen > Nur Warmhalten.

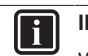

## **INFORMATION**

Wenn der Brauchwasserspeichermodus auf "Warmhalten" eingestellt ist, ist die Gefahr von Leistungsengpässen bzw. der Beeinträchtigung des Komforts beträchtlich. Bei einem häufigen Warmhaltebetrieb wird die Raumheiz-/ Kühlfunktion regelmäßig unterbrochen.

## <span id="page-6-3"></span>**3.4.2 Programmbetrieb**

Im Programm-Modus erzeugt der Brauchwasserspeicher Warmwasser gemäß einem Programm. Die beste Zeit für eine Warmwasserbereitung des Brauchwasserspeichers ist nachts, weil dann der Raumheizungsbedarf niedriger ist.

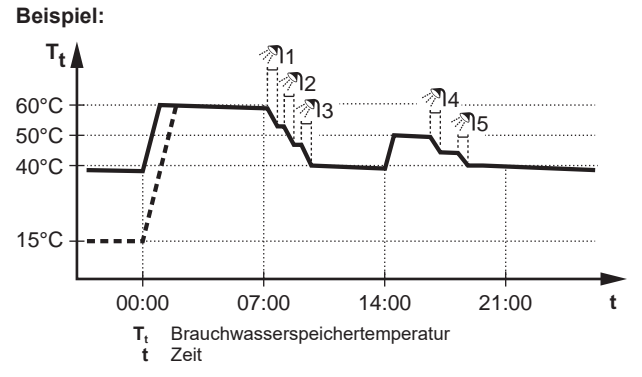

- Anfänglich ist die Brauchwasserspeichertemperatur identisch mit der Temperatur des Brauchwassers, das in den Brauchwasserspeicher fließt (Beispiel: **15°C**).
- Der Brauchwasserspeicher ist so programmiert, dass um 00:00 Uhr das Wasser bis auf einen Voreinstellwert aufheizt (Beispiel: Komfort **= 60°C**).
- Morgens verbrauchen Sie Warmwasser, und die Brauchwasserspeichertemperatur nimmt ab.
- Der Brauchwasserspeicher ist so programmiert, dass um 14:00 Uhr das Wasser bis auf einen Voreinstellwert aufheizt (Beispiel: Eco = **50°C**). Es ist wieder Warmwasser verfügbar.
- Nachmittags und Abends verbrauchen Sie erneut Warmwasser, und die Brauchwasserspeichertemperatur sinkt erneut.
- Um 00:00 Uhr wiederholt sich der Zyklus.

## <span id="page-6-4"></span>**3.4.3 Programmbetrieb + Warmhaltebetrieb**

Im Programm-Modus + Warmhalten-Betrieb ist die Brauchwasserregelung identisch mit dem Programm-Modus. Wenn die Brauchwasserspeichertemperatur jedoch unter einen Voreinstellwert fällt (=Warmhalte-Speichertemperatur Hysteresewert; Beispiel: 35°C), dann heizt der Brauchwasserspeicher das Wasser, bis es den Sollwert erreicht (Beispiel: 45°C). Dies gewährleistet, dass jederzeit eine minimale Warmwassermenge verfügbar ist.

**Beispiel:** 

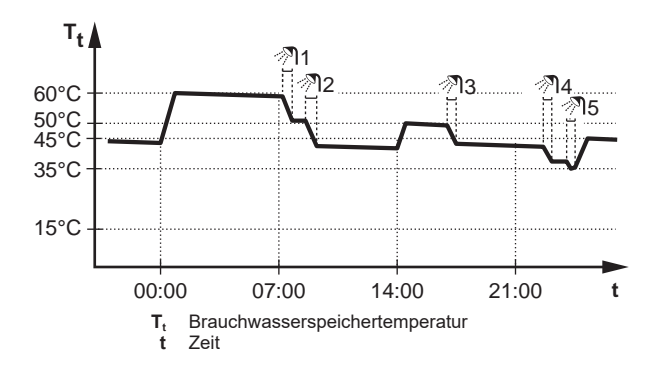

## <span id="page-7-0"></span>**3.4.4 Verwendung des Brauchwasser-Hochleistungsbetriebs**

### **Informationen zum Hochleistungsbetrieb**

Hochleistungsbetrieb ermöglicht das Erhitzen des Brauchwassers durch die Reserveheizung oder Zusatzheizung. Verwenden Sie diesen Modus an Tagen, wenn mehr heißes Wasser als üblich verwendet wird.

### **So überprüfen Sie, ob der Hochleistungsbetrieb aktiv ist**

Wenn  $\overleftrightarrow{ }$  im Startbildschirm angezeigt wird, ist der Hochleistungsbetrieb aktiv.

Aktivieren oder deaktivieren Sie Hochleistungsbetrieb wie folgt:

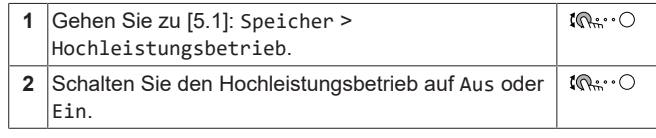

### **Nutzungsbeispiel: Sie benötigen sofort mehr Warmwasser**

Sie befinden sich in folgender Situation:

- Sie haben fast das gesamte Brauchwasser verbraucht.
- Sie können nicht bis zur nächsten programmierten Aktion warten, um den Brauchwasserspeicher aufzuheizen.

Dann können Sie den Hochleistungsbetrieb aktivieren. Der Brauchwasserspeicher beginnt mit dem Aufheizen des Wassers auf die Komfort-Temperatur.

## **INFORMATION**

 $\overline{\mathbf{1}}$ 

Bei aktiviertem Hochleistungsbetrieb besteht ein beträchtliches Risiko auf Komfort- und Leistungsprobleme für die Raumheizung/-kühlung. Bei regelmäßiger Brauchwasserbereitung können wiederholte und längere Unterbrechung der Raumheizung/-kühlung auftreten.

## <span id="page-7-1"></span>**3.5 Erweiterte Nutzung**

Die Menge der Informationen, die Sie in der Menüstruktur auslesen<br>und bearbeiten können, variiert abhängig von Ihrer und bearbeiten können, variiert abhängig von Ihrer Zugriffserlaubnisstufe:

- Benutzer: Standardmodus
- Erweiterter Endbenutzer: Sie können mehr Informationen auslesen und bearbeiten.

### **So ändern Sie die Zugriffserlaubnisstufe**

Sie können die Zugriffserlaubnisstufe wie folgt ändern:

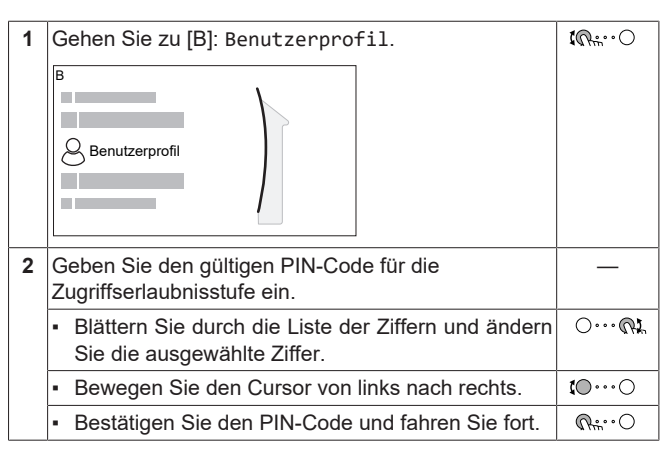

### **Pincode Erweiterter Endbenutzer**

Der Erweiterter Endbenutzer-Pincode ist **1234**. Nun sind zusätzliche Menüelemente für den Benutzer sichtbar.

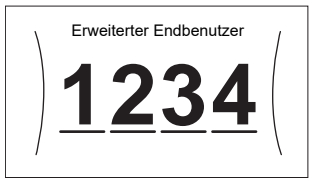

### **Benutzer-Pincode**

Der Benutzer-Pincode ist **0000**.

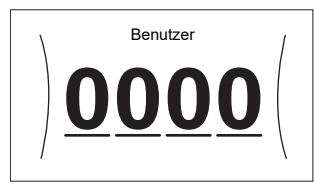

## <span id="page-7-2"></span>**3.6 Programmbildschirm: Beispiel**

Dieses Beispiel zeigt, wie ein Raumtemperatur-Programm im Heizen-Modus für die Hauptzone festgelegt wird.

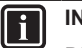

### **INFORMATION**

Die Vorgehensweisen zur Programmierung anderer Programme sind identisch.

### **So programmieren Sie das Programm: Überblick**

**Beispiel:** Sie möchten das folgende Programm programmieren:

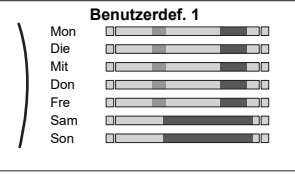

**Voraussetzung:** Das Raumtemperatur-Programm ist nur verfügbar, wenn die Raumthermostat-Steuerung aktiv ist. Wenn die Vorlauftemperatur-Steuerung aktiv ist, können Sie stattdessen das Hauptzonen-Programm programmieren.

- **1** Rufen Sie das Programm auf.
- **2** (optional) Löschen Sie den Inhalt des Programms für die gesamte Woche oder den Inhalt eines ausgewählten Tagesprogramms.
- **3** Programmieren Sie das Programm für Montag.
- **4** Kopieren Sie das Programm für die anderen Wochentage.
- **5** Programmieren Sie das Programm für Samstag und kopieren Sie es für Sonntag.

## **3 Betrieb**

**6** Geben Sie dem Programm einen Namen.

### **So rufen Sie das Programm auf:**

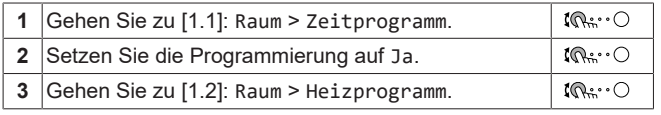

## **So löschen Sie den Inhalt des Programms für die Woche:**

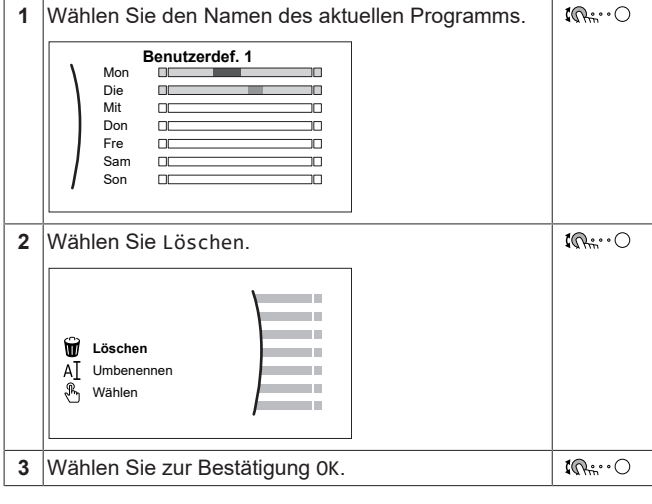

### **So löschen Sie den Inhalt des Tagesprogramms:**

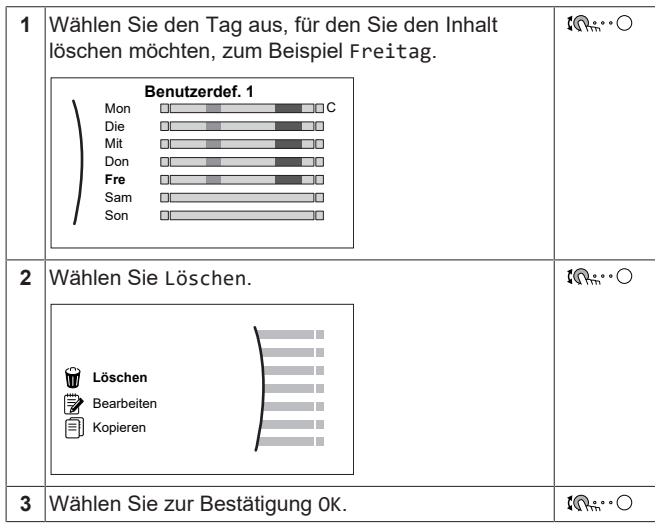

### **So programmieren Sie das Programm für Montag:**

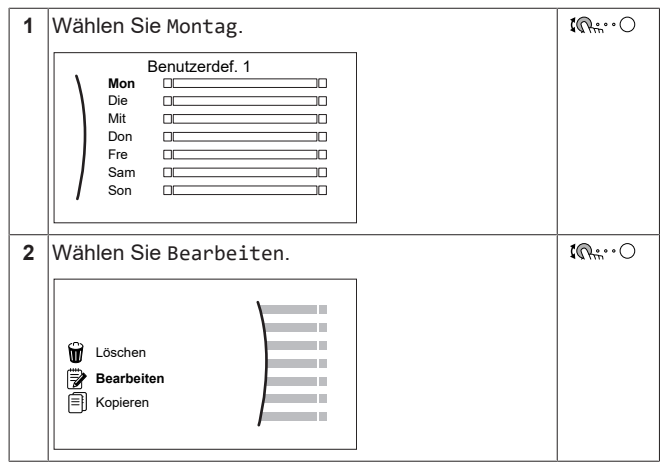

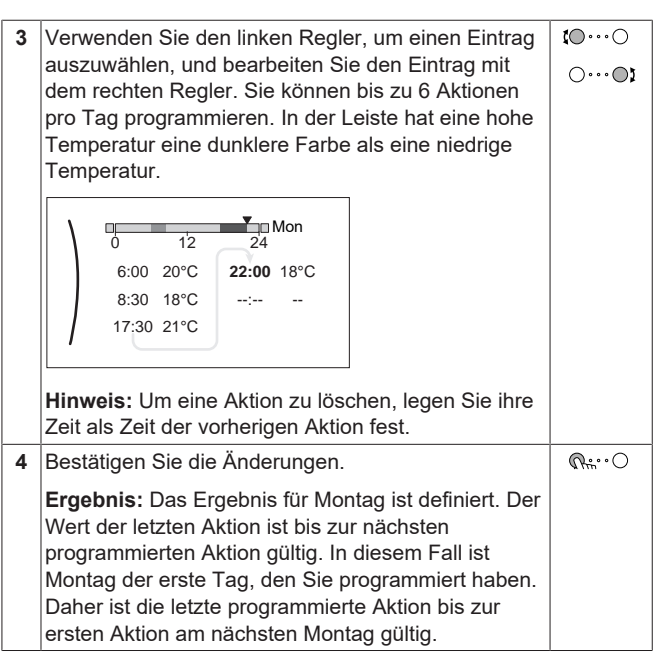

### **So kopieren Sie das Programm für die anderen Wochentage:**

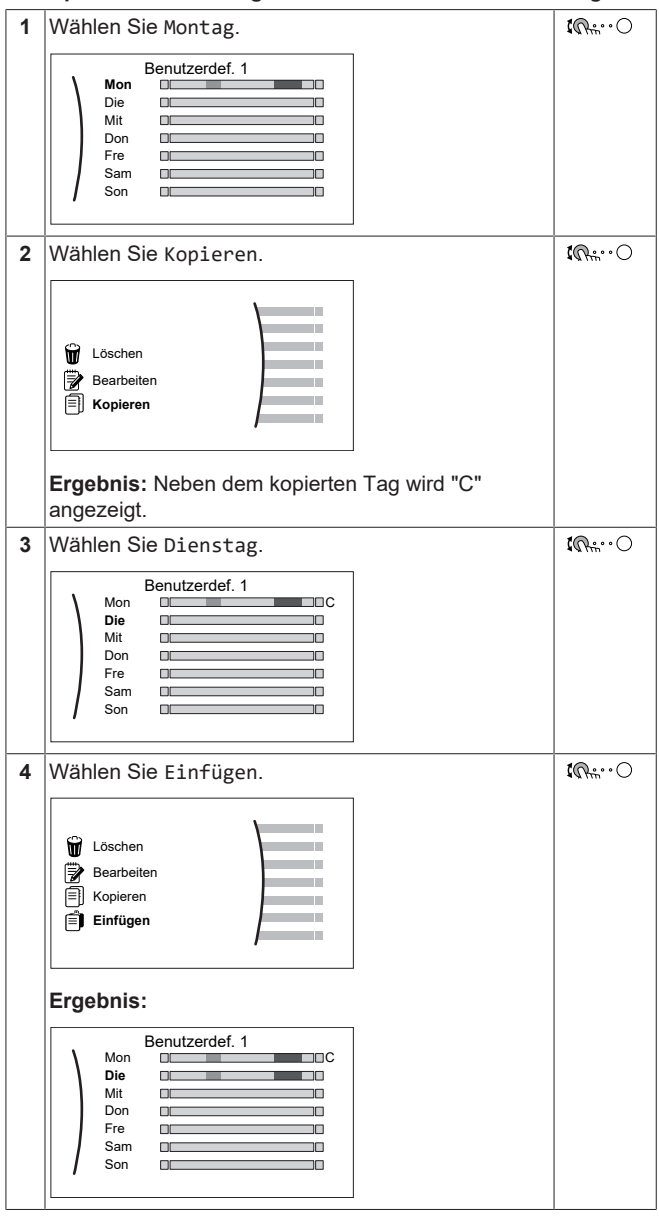

## **3 Betrieb**

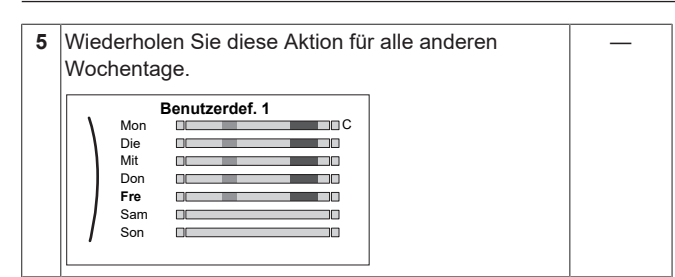

### **So programmieren Sie das Programm für Samstag und kopieren es für Sonntag:**

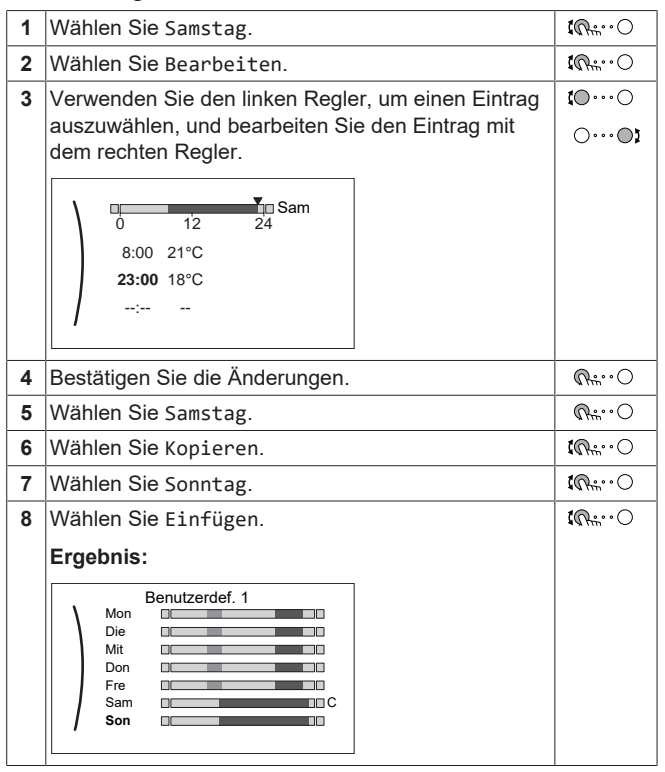

## **So benennen Sie das Programm um:**

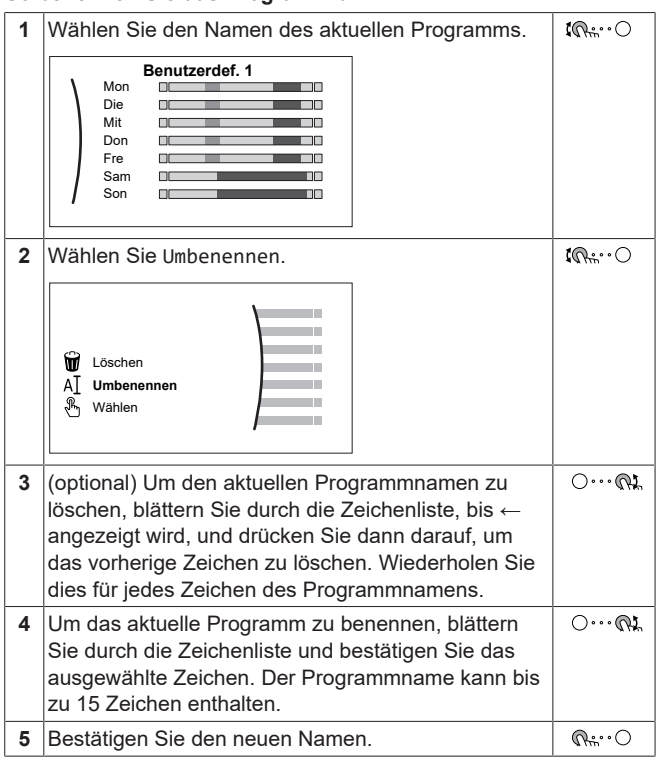

#### **INFORMATION h**

Nicht alle Programm können umbenannt werden.

<span id="page-10-0"></span>**3.7 Menüstruktur: Übersicht über die Benutzereinstellungen**

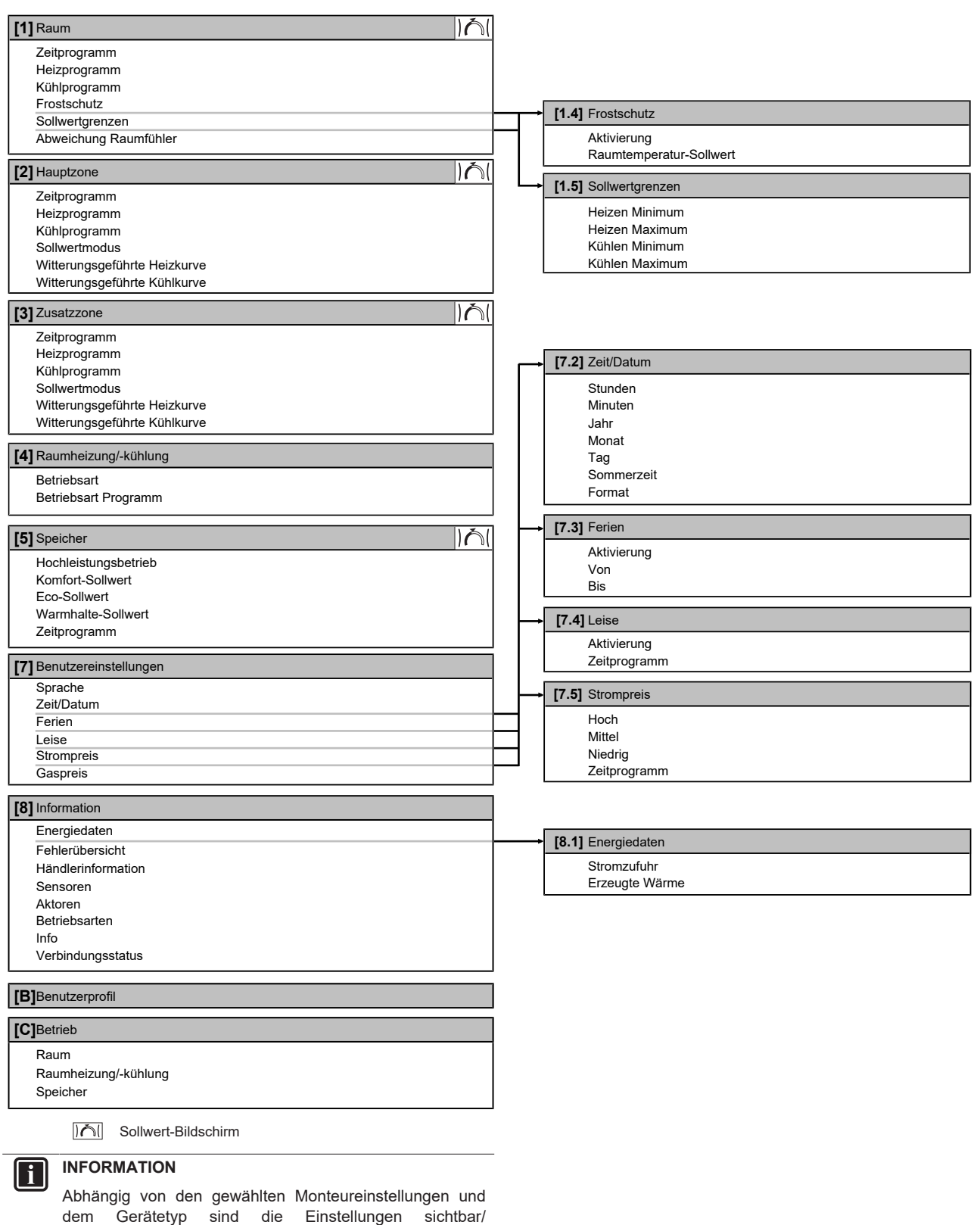

ausgeblendet.

## <span id="page-11-0"></span>**3.8 Monteureinstellungen: Vom Monteur auszufüllende Tabellen**

## <span id="page-11-1"></span>**3.8.1 Konfigurationsassistent**

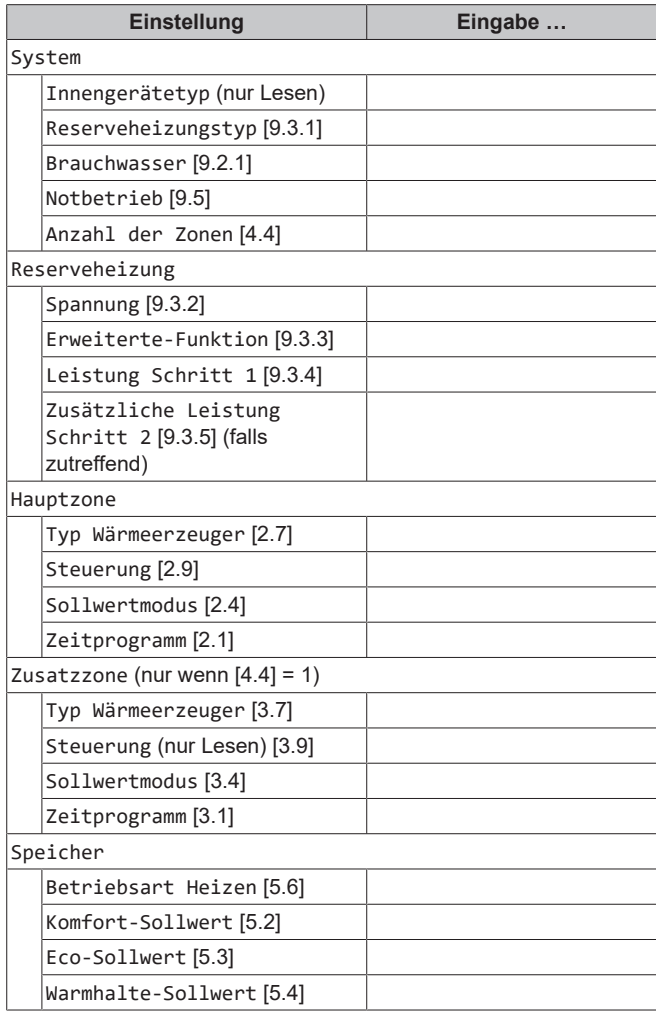

## <span id="page-11-2"></span>**3.8.2 Menü "Einstellungen"**

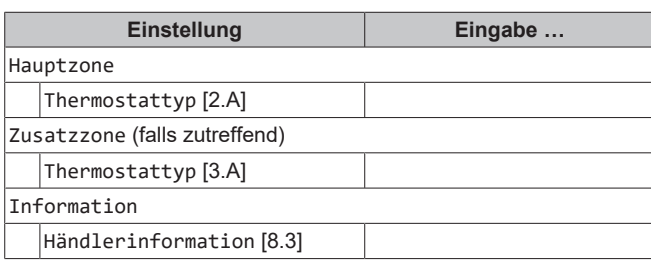

## <span id="page-11-3"></span>**4 Tipps zum Energiesparen**

## **Tipps zur Raumtemperatur**

- Stellen Sie sicher, dass die gewünschte Raumtemperatur NIEMALS zu hoch (im Heizmodus) oder zu niedrig (im Kühlmodus), sondern IMMER gemäß Ihren aktuellen Anforderungen eingestellt ist. Jedes eingesparte Grad kann bis zu 6% der Heiz-/Kühlkosten einsparen.
- Erhöhen Sie NICHT die Soll-Raumtemperatur, um die Raumheizung zu beschleunigen. Der Raum wird NICHT schneller warm.
- Wenn Ihr Systemlayout langsame Wärme-Emitter umfasst (Beispiel: Bodenheizung), vermeiden Sie hohe Schwankungen der Soll-Raumtemperatur und lassen Sie die Raumtemperatur NICHT zu weit fallen. Andernfalls ist mehr Zeit und Energie erforderlich, um den Raum wieder zu erwärmen.
- Verwenden Sie ein Wochenprogramm für Ihre normalen Heizoder Kühlanforderungen. Bei Bedarf können Sie das Programm ganz einfach umgehen:
	- Für kürzere Zeiträume: Sie können die programmierte Raumtemperatur bis zur nächsten Programm-Aktion umgehen. **Beispiel:** Dies ist beispielsweise der Fall, wenn Sie feiern möchten oder das Haus für ein paar Stunden verlassen.
	- Bei längeren Zeiträumen: Sie können den Ferienbetrieb verwenden.

### **Tipps zur Brauchwasserspeichertemperatur**

- Verwenden Sie ein Wochenprogramm für Ihren normalen Brauchwasserbedarf (nur im Programm-Modus).
	- Erstellen Sie das Programm so, dass der Brauchwasserspeicher nachts auf einen Voreinstellwert (Komfort = höher als die Brauchwasserspeichertemperatur) erwärmt wird, da dann der Raumheizungsbedarf niedriger ist.
	- Wenn die Erwärmung des Brauchwasserspeichers einmal pro Nacht nicht ausreichend ist, programmieren Sie eine zusätzliche Erwärmung des Brauchwasserspeichers am Tag bis auf einen Voreinstellwert (Eco = niedrige Brauchwasserspeichertemperatur).
- Stellen Sie sicher, dass die Brauchwasserspeicher-Solltemperatur NICHT zu hoch ist. **Beispiel:** Senken Sie nach der Installation die Brauchwasserspeichertemperatur täglich um 1°C und überprüfen Sie, ob weiterhin ausreichend Warmwasser verfügbar ist.
- Erstellen Sie das Programm so, dass die Brauchwasserpumpe nur zu den Tageszeiten eingeschaltet ist, an denen sofort Warmwasser bereitstehen muss. **Beispiel:** Dies ist etwa morgens und abends der Fall.

## <span id="page-11-4"></span>**5 Instandhaltung und Wartung**

## <span id="page-11-5"></span>**5.1 Übersicht: Instandhaltung und Wartung**

Der Monteur muss jährlich eine Wartung durchführen. Die Kontakt/ Helpdesk-Nr. kann an der Bedieneinheit angezeigt werden.

Als Endbenutzer müssen Sie:

- den Bereich um das Gerät herum sauber halten.
- die Bedieneinheit mit einem weichen, feuchten Tuch sauber halten. Verwenden Sie KEINE Reinigungsmittel.
- Prüfen Sie regelmäßig, ob der Wasserdruck über 1 bar liegt.

## **Kältemittel**

Dieses Produkt enthält fluorierte Treibhausgase. Setzen Sie Gase NICHT in die Atmosphäre frei.

## Kältemitteltyp: R32

Erderwärmungspotenzial (GWP = global warming potential): 675

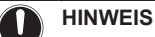

Die Gesetze zu **Treibhausgasen** erfordern, dass die Kältemittel-Füllmenge der Einheit sowohl in Gewicht als auch in  $CO<sub>2</sub>$ -Äquivalent angegeben wird.

**Formel zur Berechnung des CO2-Äquivalents in** Tonnen: GWP-Wert des Kältemittels Gesamtkältemittelfüllung [in kg] / 1000

Weitere Informationen erhalten Sie bei Ihrem Installateur.

## **6 Fehlerdiagnose und -beseitigung**

 $\overline{\mathbf{r}}$ 

## **WARNUNG: ENTFLAMMBARES MATERIAL**

Das Kältemittel innerhalb der Einheit ist verhalten entflammbar.

#### **WARNUNG** ΛŅ

八

 $\sqrt{N}$ 

Das Gerät muss in einem Raum gelagert werden, in dem es keine kontinuierlich vorhandene Entzündungsquelle gibt (Beispiel: offene Flammen, ein mit Gas betriebenes Haushaltsgerät oder ein mit elektrisches Heizgerät).

## **WARNUNG**

- Teile des Kältemittelkreislaufs NICHT durchbohren oder verbrennen.
- NUR solche Reinigungsmaterialien oder Hilfsmittel zur Beschleunigung des Enteisungsvorgangs benutzen, die vom Hersteller empfohlen werden.
- Beachten Sie, dass das Kältemittel innerhalb des Systems keinen Geruch hat.

#### **WARNUNG**  $\bigwedge$

Das Kältemittel innerhalb der Einheit ist verhalten entflammbar, doch tritt es normalerweise NICHT aus. Falls es eine Kältemittel-Leckage gibt und das austretende Kältemittel in Kontakt kommt mit Feuer eines Brenners, Heizgeräts oder Kochers, kann das zu einem Brand führen oder zur Bildung eines schädlichen Gases.

Schalten Sie alle brennbaren Heizgeräte aus, lüften Sie den Raum und nehmen Sie Kontakt mit dem Händler auf, bei dem Sie das Gerät erworben haben.

Die Einheit ERST DANN wieder benutzen, nachdem ein Servicetechniker bestätigt hat, dass das Teil, aus dem das Kältemittel ausgetreten ist, repariert ist.

## <span id="page-12-0"></span>**5.2 So ermitteln Sie die Kontakt/ Helpdesk-Nr.**

**1** Vælg [8.3]: Information > Händlerinformation.  $\mathbb{R}^n$ 

## <span id="page-12-1"></span>**6 Fehlerdiagnose und beseitigung**

Versuchen Sie bei Auftreten der nachfolgend aufgeführten Symptome, das Problem selbst zu lösen. Wenden Sie sich bei allen anderen Problemen an Ihren Monteur. Die Kontakt/Helpdesk-Nr. kann an der Bedieneinheit angezeigt werden.

## <span id="page-12-2"></span>**6.1 Zum Anzeigen von Hilfeinformationen im Falle einer Fehlfunktion**

Bei einer Fehlfunktion wird je nach Schweregrad Folgendes auf dem Startbildschirm angezeigt:

- $\bigtriangleup$ : Fehler
- $\cdot$   $\bigwedge$ : Fehlfunktion

Kurze und lange Beschreibungen der Fehlfunktion können wie folgt abgerufen werden:

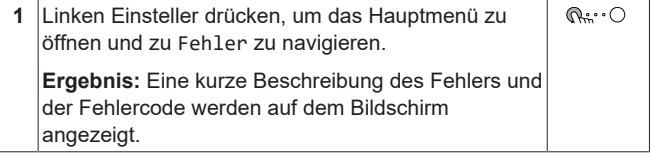

2 ? auf dem Fehlerbildschirm drücken. **Ergebnis:** Eine lange Beschreibung des Fehlers wird auf dem Bildschirm angezeigt.

## <span id="page-12-3"></span>**6.2 Symptom: Ihnen ist in Ihrem Wohnzimmer zu kalt (warm)**

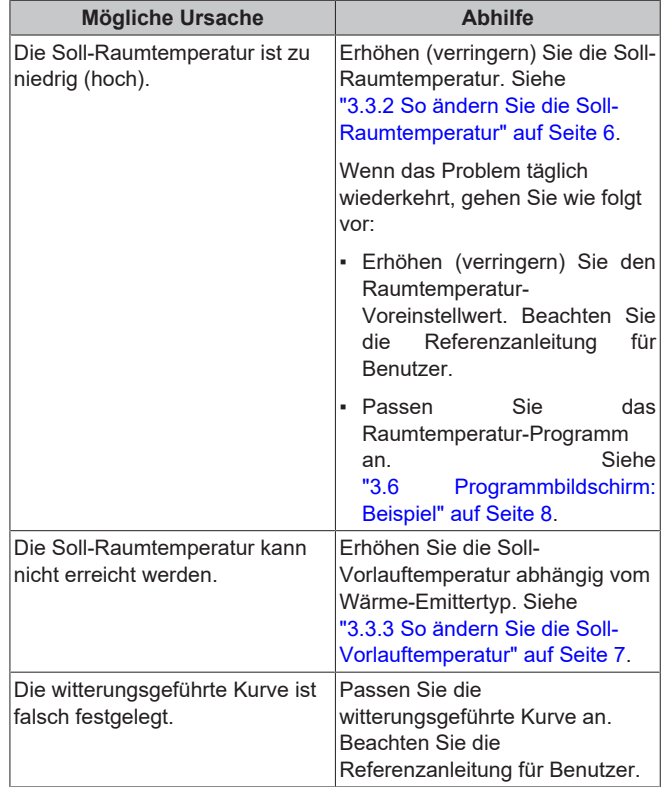

## <span id="page-13-0"></span>**6.3 Symptom: Das Wasser am Wasserhahn ist zu kalt**

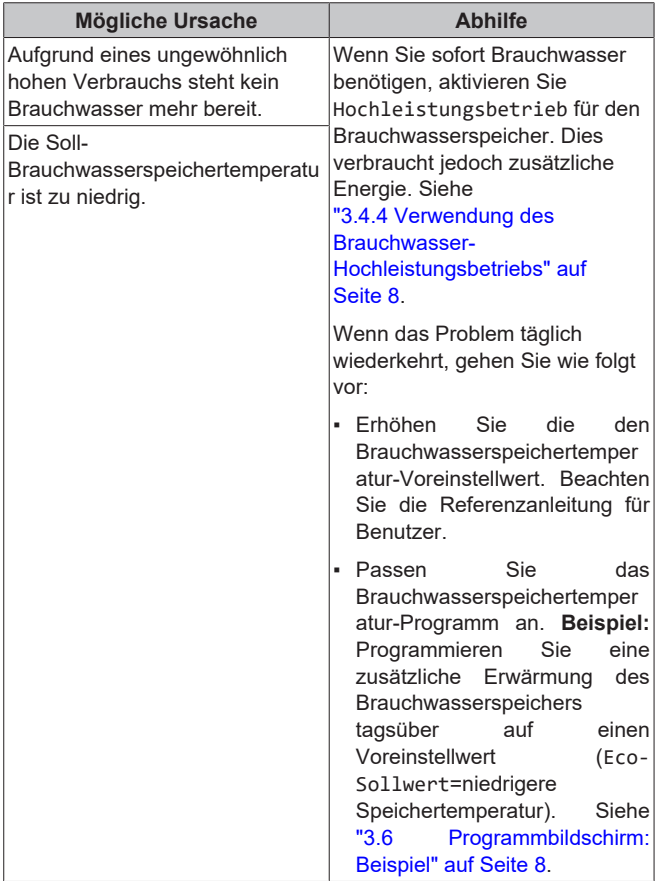

## <span id="page-13-1"></span>**6.4 Symptom: Wärmepumpenausfall**

Wenn die Wärmepumpe ausfällt, können die Reserveheizung und/ oder die Zusatzheizung als Notfallheizung genutzt werden und entweder automatisch oder nicht automatisch den gesamten Heizbedarf übernehmen.

- Wenn die Notfallautomatik eingestellt ist auf Automatisch und ein Wärmepumpenfehler auftritt:
	- Für EHVH/X: Die Reserveheizung übernimmt automatisch die Heizleistung und die Brauchwasserproduktion.
	- Für EHBH/X: Die Reserveheizung übernimmt automatisch den gesamten Heizbedarf und die Zusatzheizung im optionalen Speicher übernimmt automatisch die Brauchwasserproduktion.
- Wenn die Notfallautomatik auf Manuell gesetzt ist und die Wärmepumpe ausfällt, dann werden der Brauchwasser- und Raumheizungsbetrieb gestoppt und müssen von Hand über die Bedieneinheit neu gestartet werden. Um den Betrieb manuell wiederherzustellen, kehren Sie zum Fehler-Hauptmenübildschirm zurück. Sie werden an der Bedieneinheit zur Bestätigung aufgefordert, ob die Reserveheizung und/oder die Zusatzheizung den gesamten Heizbedarf übernehmen soll oder nicht.

Bei einem Ausfall der Wärmepumpe erscheint auf der Bedieneinheit das Symbol  $\bigcirc$  oder  $\bigcirc$ 

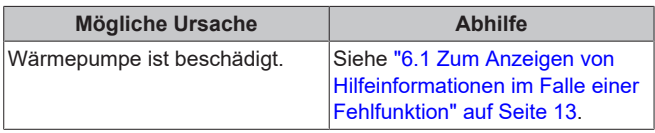

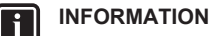

Bei einer Übernahme der Heizleistung durch die Reserveheizung oder die Zusatzheizung steigt der Stromverbrauch beträchtlich an.

## <span id="page-13-2"></span>**6.5 Symptom: Das Gerät macht nach der Inbetriebnahme gurgelnde Geräusche**

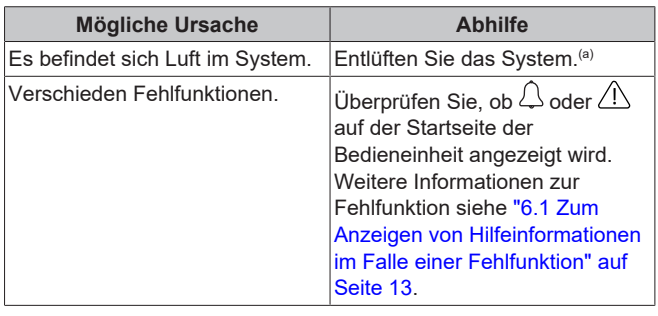

(a) Wir empfehlen, eine Entlüftung über die Entlüftungsfunktion des Geräts durchzuführen (vom Monteur durchzuführen). Wenn Sie das Heizverteilsystem oder die Kollektoren entlüften, beachten Sie Folgendes:

#### **WARNUNG** ЛŊ

**Entlüftung der Heizverteilsysteme oder Kollektoren.** Bevor Sie die Heizverteilsysteme oder Kollektoren entlüften, überprüfen Sie, ob  $\mathcal Q$  oder  $\mathcal A$  auf der Startseite der Bedieneinheit angezeigt wird.

- Ist dies nicht der Fall, können Sie sie sofort entlüften.
- Ist dies der Fall, stellen Sie sicher, dass der Raum, in dem Sie die Entlüftung durchführen möchten, ausreichend belüftet ist. **Grund:** Kältemittel kann durch eine Undichtigkeit in den Wasserkreislauf und nachfolgend in den Raum gelangen, wenn Sie die Heizverteilsysteme oder Kollektoren entlüften.

## <span id="page-13-3"></span>**7 Entsorgung**

## **HINWEIS**

Versuchen Sie auf KEINEN Fall, das System selber auseinander zu nehmen. Die Demontage des Systems sowie die Handhabung von Kältemittel, Öl und weiteren Teilen MUSS in Übereinstimmung mit den entsprechenden Vorschriften erfolgen. Die Einheiten MÜSSEN bei einer Einrichtung aufbereitet werden, die auf Wiederverwendung, Recycling und Wiederverwertung spezialisiert ist.

## <span id="page-13-4"></span>**8 Glossar**

### **BW = Brauchwasser**

Warmwasser, das in irgendeinem Gebäudetyp für häusliche Zwecke verwendet wird.

### **VLT = Vorlauftemperatur**

Wassertemperatur am Auslass der Wärmepumpe.

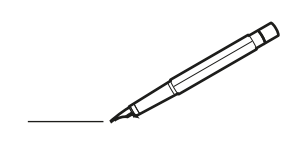

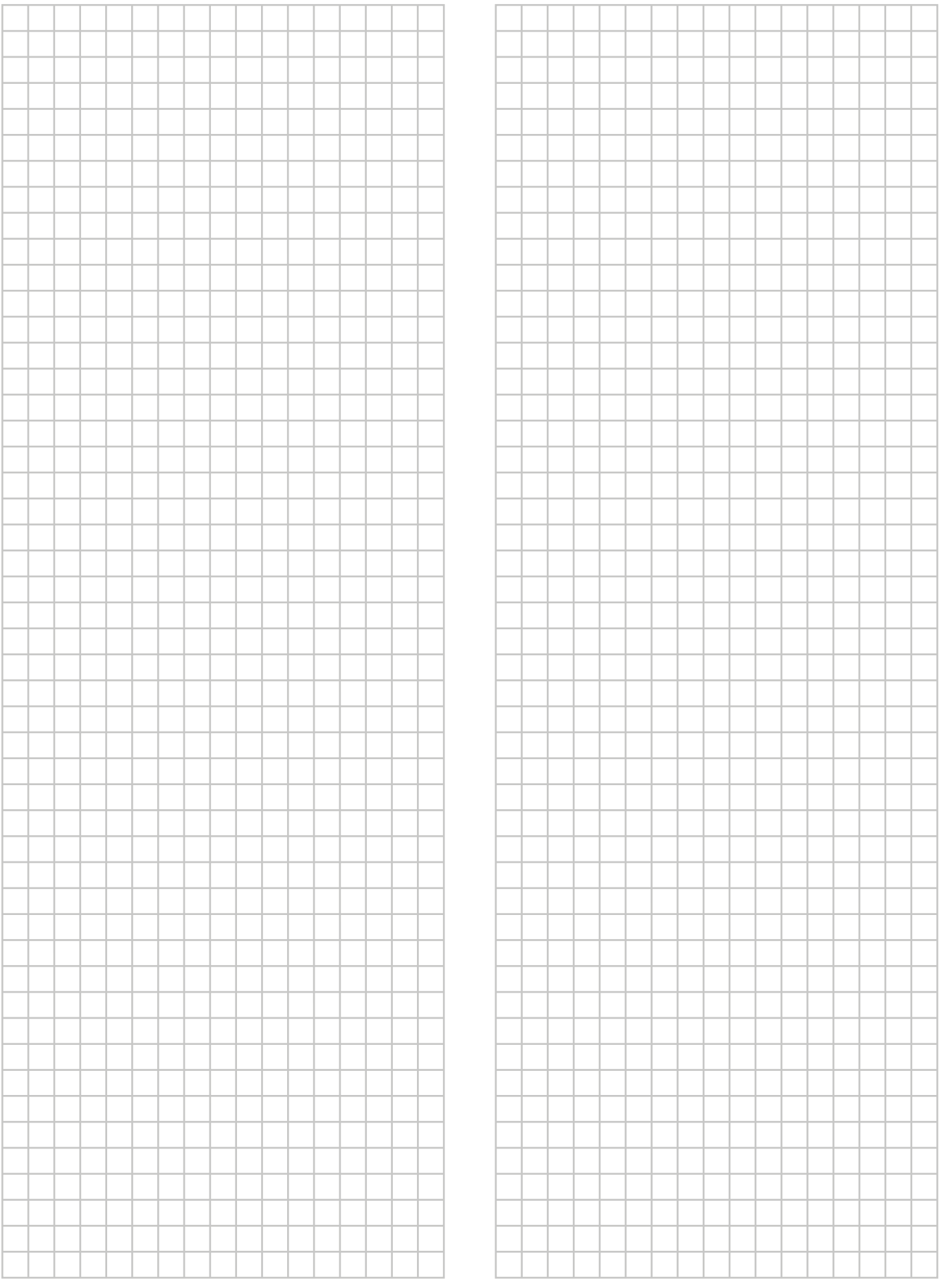

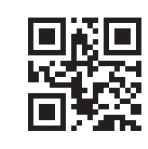

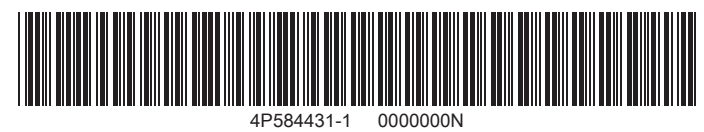

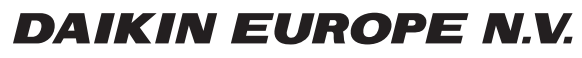

Zandvoordestraat 300, B-8400 Oostende, Belgium

ة 25 AP584431-1<br>Copyright 2019.06<br>AP584431-1 2019.06